# **iDigBio Image Ingestion Appliance**

**Yonggang Liu** ACIS Lab, UF

### **What is it?**

The image ingestion tool offers a user-friendly interface for the users in iDigbio to upload their biological images to the iDigbio storage.

### **Main Interface at a Glance**

- **Upload via CSV**: Upload media files using a CSV file.
- **Upload History:** View the history of previous uploads from user's computer.
- **Generate CSV:** Create a CSV file for the images in a folder.

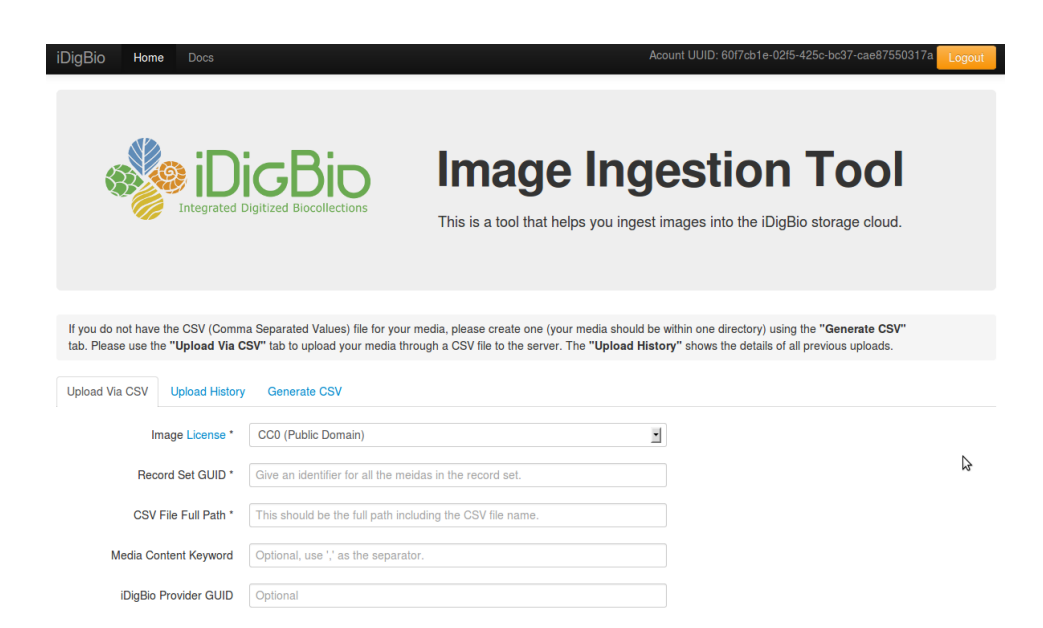

#### **Generate a CSV File**

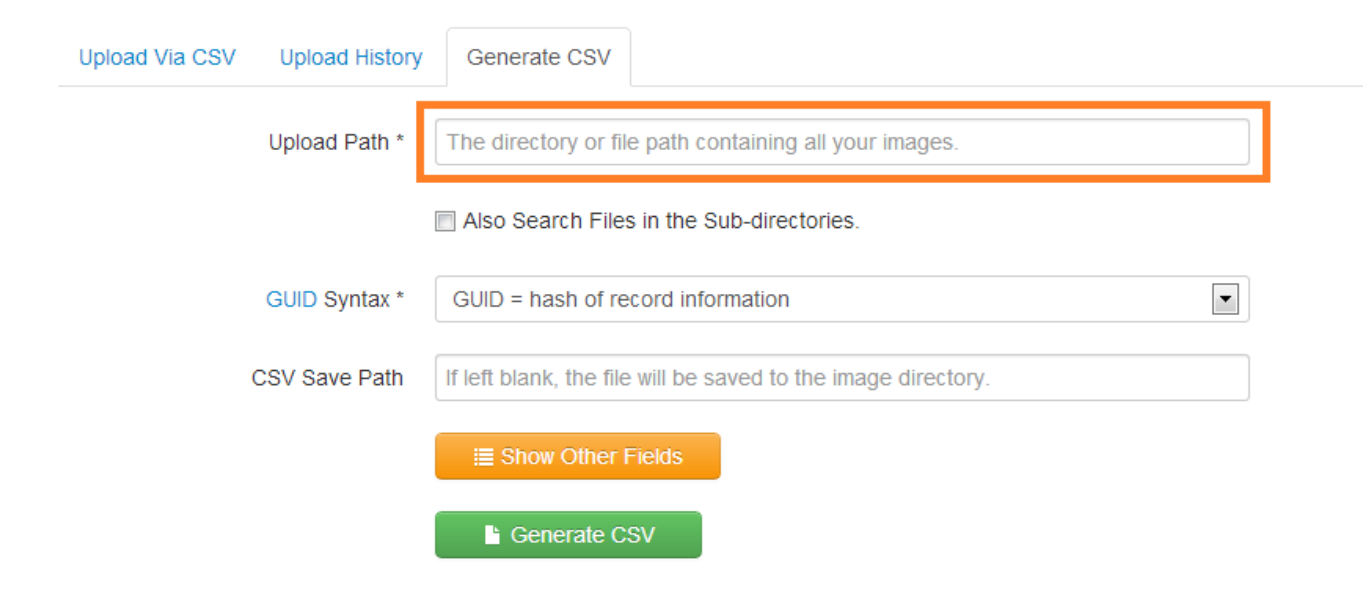

#### **Upload Results**

iD

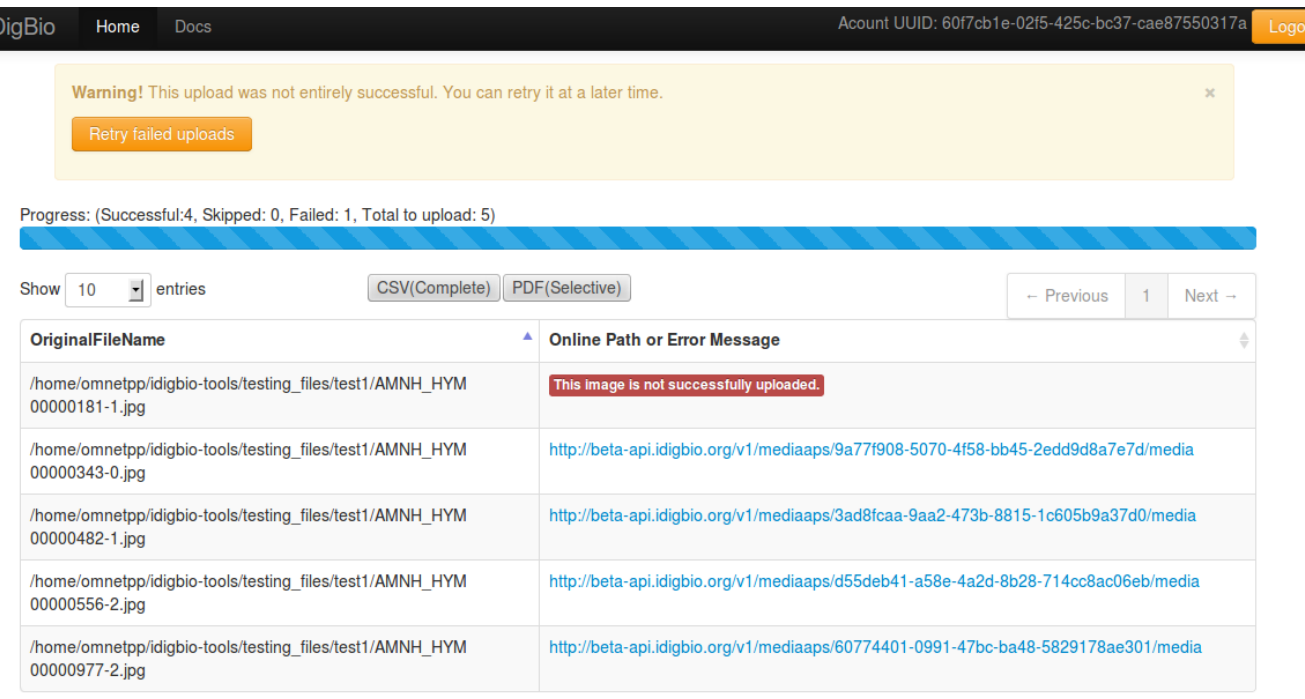

Showing 1 to 5 of 5 entries

# **Browsing the Upload History**

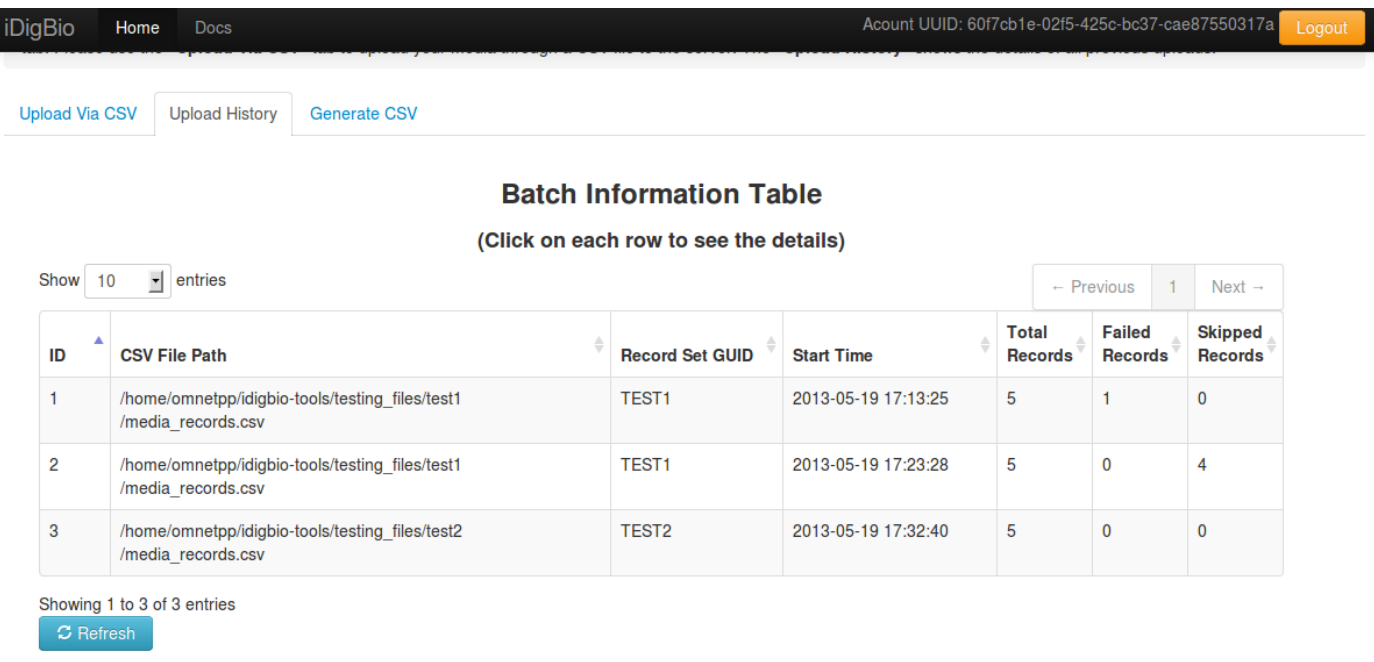

Project Manager: David Jennings | Program Assistant: Cathy Bester | Dickinson Hall, Gainesville, FL 32611 | 352-273-1906 iDigBio is funded by a grant from the National Science Foundation's Advancing Digitization of Biodiversity Collections Program (#EF1115210) Like iDigBio on Facebook | Follow iDigBio on Twitter Use of this website is subject to iDigBio's Terms of Use and Service Level Agreement. © Copyright 2013

# **Some Links**

● Wiki and Download:

[https://www.idigbio.org/wiki/index.php/CYWG\\_iDigBio\\_I](https://www.idigbio.org/wiki/index.php/CYWG_iDigBio_Image_Ingestion_Appliance) mage\_Ingestion\_Appliance

- Example CSV Input: [https://www.idigbio.org/wiki/index.php/Input\\_CSV\\_Form](https://www.idigbio.org/wiki/index.php/Input_CSV_Format) at
- Example CSV Output: [http://www.acis.ufl.edu/~yonggang/idigbio/recordset/gol](http://www.acis.ufl.edu/~yonggang/idigbio/recordset/gold/ent.csv) d/ent.csv

#### Thank you!